# **Distribution EOLE - Scénario #21410**

# **Query-Auto/Maj-Auto doit renvoyer une erreur si la clé GPG d'un dépôts tiers ne peut pas être téléchargée**

20/09/2017 14:41 - Fabrice Barconnière

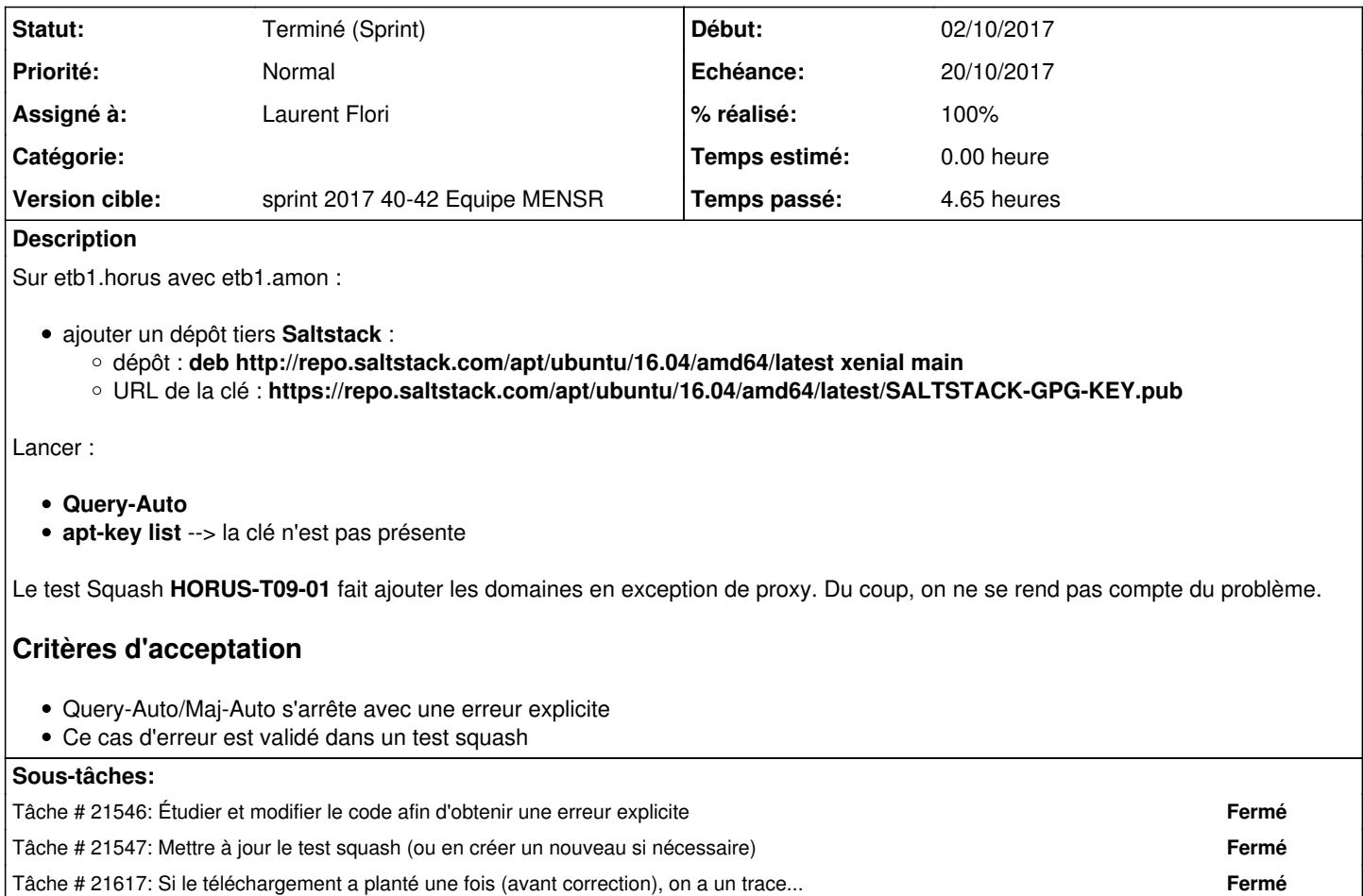

## **Historique**

### **#1 - 29/09/2017 09:12 - Fabrice Barconnière**

*- Tracker changé de Demande à Scénario*

- *Sujet changé de Dépôts tiers : pas d'erreur au Query-Auto si la clé GPG ne peut pas être téléchargée à Query-Auto/Maj-Auto doit renvoyer une erreur si la clé GPG d'un dépôts tiers ne peut pas être téléchargée*
- *Echéance mis à 20/10/2017*
- *Version cible mis à sprint 2017 40-42 Equipe MENSR*
- *Release mis à EOLE 2.6.2*
- *Points de scénarios mis à 3.0*

#### **#2 - 02/10/2017 15:54 - Scrum Master**

- *Description mis à jour*
- *Statut changé de Nouveau à Terminé (Sprint)*
- *Points de scénarios changé de 3.0 à 1.0*

## **#3 - 02/10/2017 15:56 - Daniel Dehennin**

*- Statut changé de Terminé (Sprint) à Nouveau*

#### **#4 - 03/10/2017 09:09 - Laurent Flori**

*- Assigné à mis à Laurent Flori*

#### **#5 - 03/10/2017 16:22 - Laurent Flori**

Sur etb1.horus avec etb1.amon ou sur un etb3 ou un etb4:

#### ajouter un dépôt tiers **Saltstack** :

- dépôt : **deb http://repo.saltstack.com/apt/ubuntu/16.04/amd64/latest xenial main**
- URL de la clé : **https://repo.saltstack.com/apt/ubuntu/16.04/amd64/latest/SALTSTACK-GPG-KEY.pub**

Un Maj-Auto ou un Query-Auto renvoie les deux erreurs suivantes:

Mise à jour le mardi 03 octobre 2017 16:17:59 \*\*\* horus 2.6.2 (00000001) \*\*\*

```
Configuration du dépôt Ubuntu avec la source test-eole.ac-dijon.fr
Configuration du dépôt EOLE avec la source test-eole.ac-dijon.fr
Configuration du dépôt saltstack avec la source repo.saltstack.com
pyeole.pkg - impossible de télécharger l'URL https://repo.saltstack.com/apt/ubuntu/16.04/amd64/latest/SALTSTAC
K-GPG-KEY.pub, plus d'information dans /tmp/saltstack.log
Maj-Auto - [Errno 20] Not a directory: '/etc/apt/trusted.gpg.d/saltstack.gpg'
```
La première est due au fait que le proxy ne permet pas la connexion par défaut vers le domaine en question (code error 4 de wget: Network failure. ) La seconde est due au fait le pkg py essaie d'effacer un fichier qui ne sera crée qu'un peu plus tard durant la procédure.

#### Si on relance Query-Auto ou Maj-Auto, on obtient pas la même erreur :

Mise à jour le mardi 03 octobre 2017 16:18:03 \*\*\* horus 2.6.2 (00000001) \*\*\*

Configuration du dépôt Ubuntu avec la source test-eole.ac-dijon.fr Configuration du dépôt EOLE avec la source test-eole.ac-dijon.fr Configuration du dépôt saltstack avec la source repo.saltstack.com Action update pour root

pyeole.pkg - Erreur rencontrée : W: The repository 'http://repo.saltstack.com/apt/ubuntu/16.04/amd64/latest xenial Release' does not have a Rel ease file. E: Impossible de récupérer http://repo.saltstack.com/apt/ubuntu/16.04/amd64/latest/dists/xenial/main/binary-am d64/Packages 407 Proxy Authentication Required E: Le téléchargement de quelques fichiers d'index a échoué, ils ont été ignorés, ou les anciens ont été utilis és à la place.

Maj-Auto - local variable 'proc' referenced before assignment

Solution:

- Faire un raise AptProxyError (on pourrait en faire deux un pour l'erreur proxy et un pour une Server issued an error response wget error code 8)

- Effacer le fichier temporaire de le clef téléchargée (variable keyring au lieu de la variable filename)

Ref: [https://www.gnu.org/software/wget/manual/html\\_node/Exit-Status.html](https://www.gnu.org/software/wget/manual/html_node/Exit-Status.html)

## **#6 - 05/10/2017 11:30 - Joël Cuissinat**

*- Statut changé de Nouveau à Terminé (Sprint)*